# **Follow-up on a Jira ticket**

- [Access Jira](#page-0-0)
- <sup>o</sup> [Getting access to Jira](#page-0-1)
- [Participate in a ticket](#page-0-2)
	- <sup>o</sup> [Finding your tickets in Jira](#page-0-3)

### <span id="page-0-0"></span>Access Jira

Tickets in the ECS Jira project may be viewed and commented on by anyone with access to Jira. See next section for getting access.

The ECS Jira project is here:

<https://jira.slac.stanford.edu/projects/ECS/issues>

#### <span id="page-0-1"></span>Getting access to Jira

If you are not able to log into Jira, send an email to:

[apps-admin@slac.stanford.edu](mailto:apps-admin@slac.stanford.edu)

Request to be added to Jira.

Some accounts may be able to check the following list to see if someone is a member of jira-users.

User list not rendered as you do not have the privilege to view user profiles.

## <span id="page-0-2"></span>Participate in a ticket

Permissions (in the ECS project) with basic access to Jira:

- **View any issue**
- Comment on any issue
- Edit the description (goal) of an issue
- Add attachments
- Add watchers

#### <span id="page-0-3"></span>Finding your tickets in Jira

Use this filter to find all tickets where you are a reporter, assignee, or in the watcher list (make sure you log into Jira first). [Find yourself in the ECS project.](https://jira.slac.stanford.edu/issues/?filter=19191)

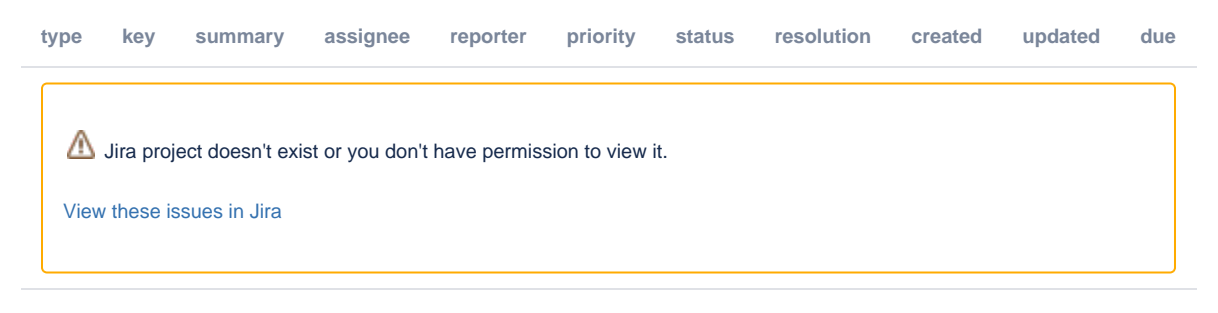

or, use the search bar in the top right

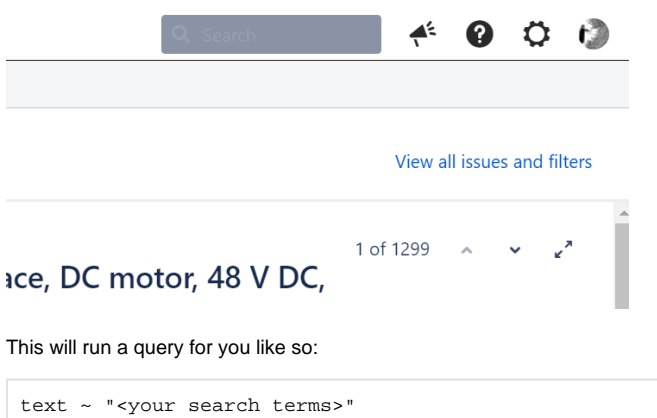

This will find all tickets with that text in it.

GenAI resources can help you make Jira Query Language (JQL) filters to help you find what you need in Jira.